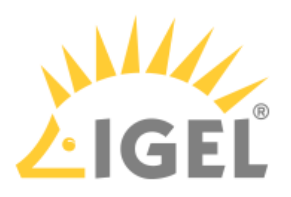

#### 10. If you want to undo your changes and restore the original settings, click **Reset**.

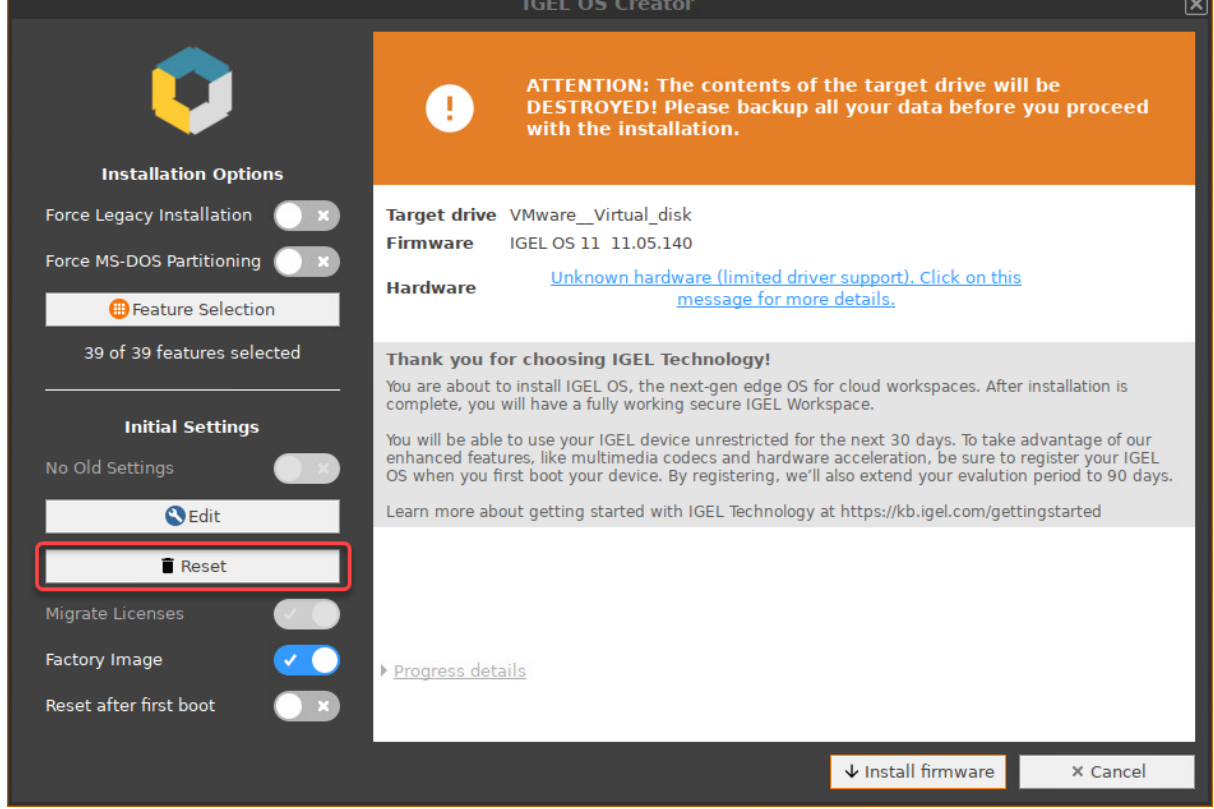

# 11. If you want to perform a functional test on each device, enable **Reset after first boot**.

## **A** Important Note

If **Reset after first boot** is activated in your factory preload image, the first boot of your devices MUST take place BEFORE shipment to end customers!

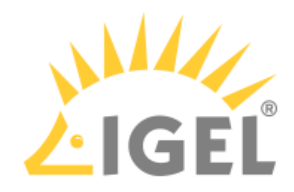

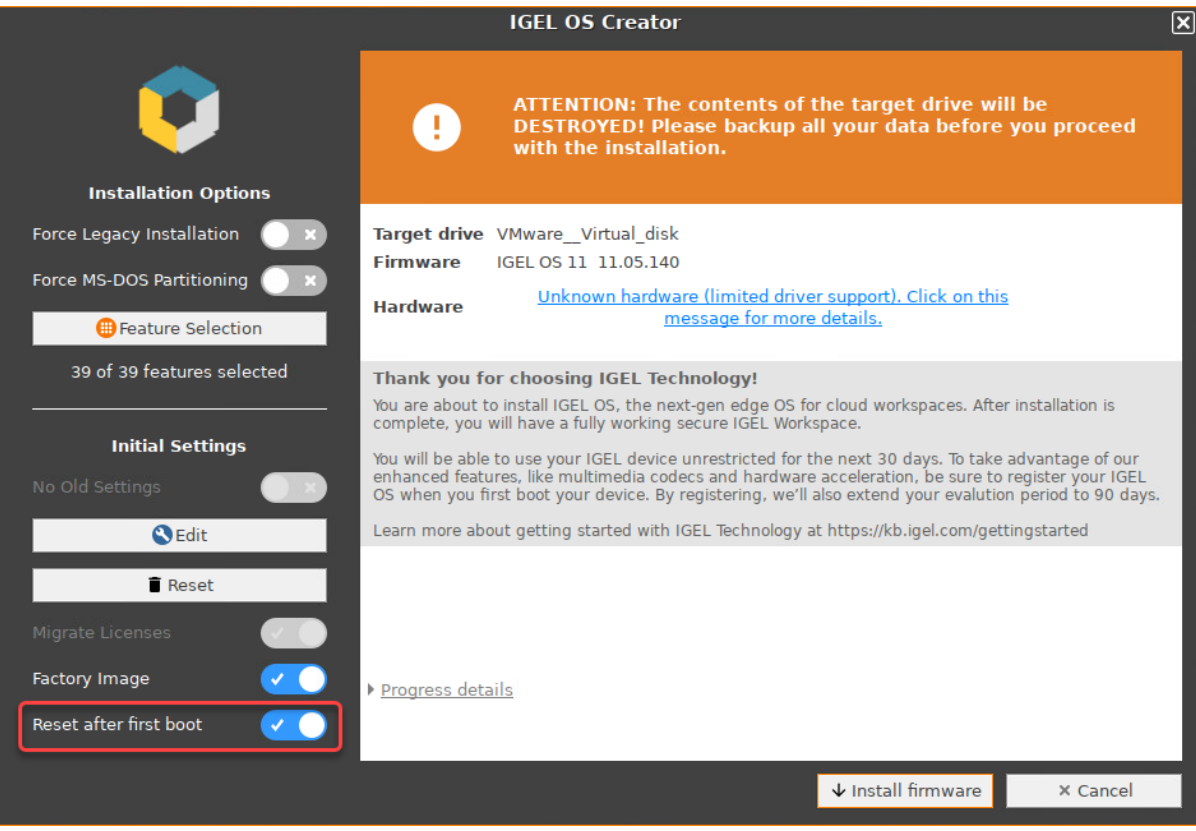

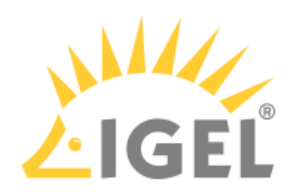

#### 12. To start the installation, click **Install firmware**.

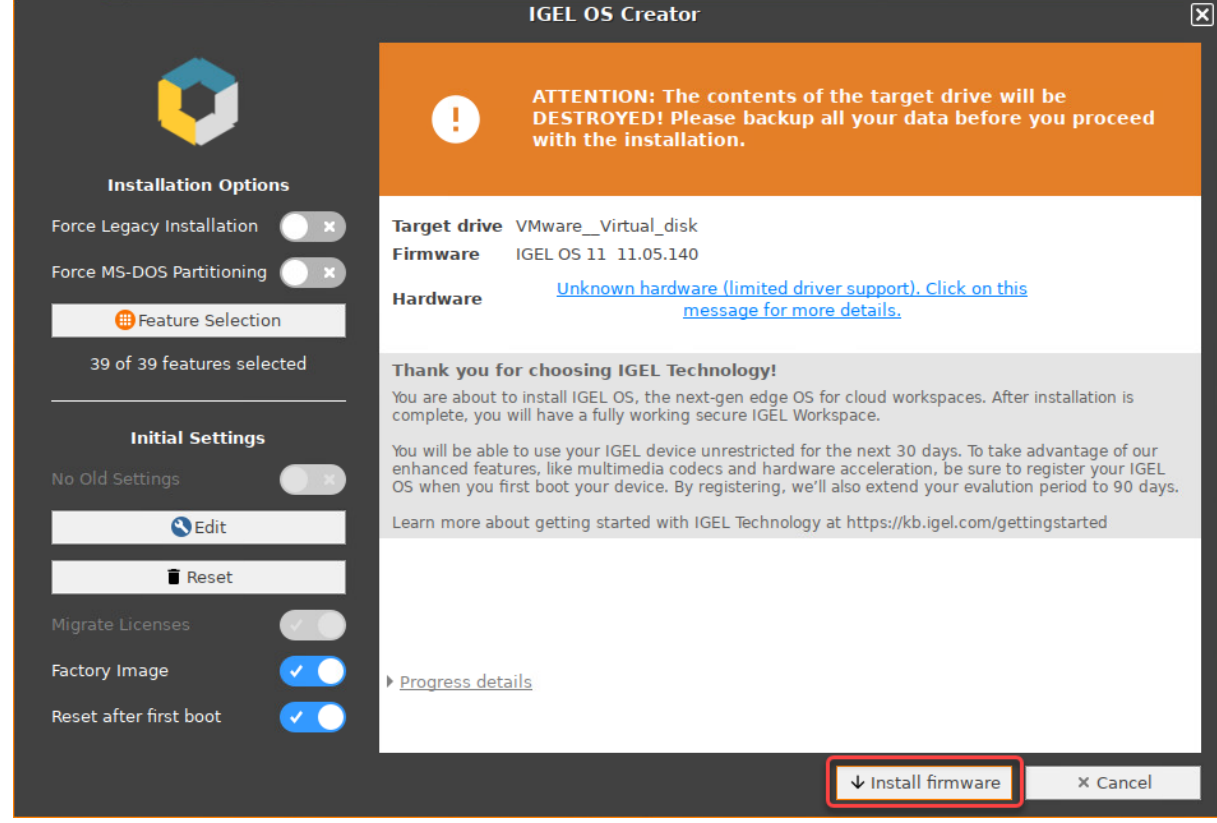

#### 13. Confirm the warning dialog.

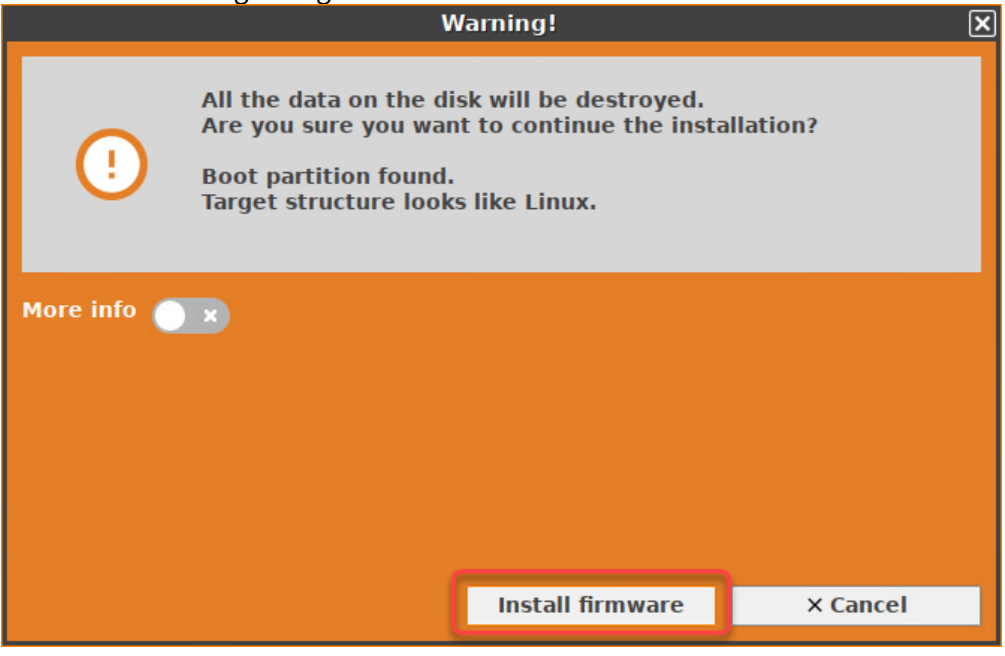

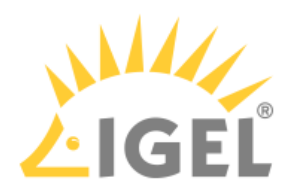

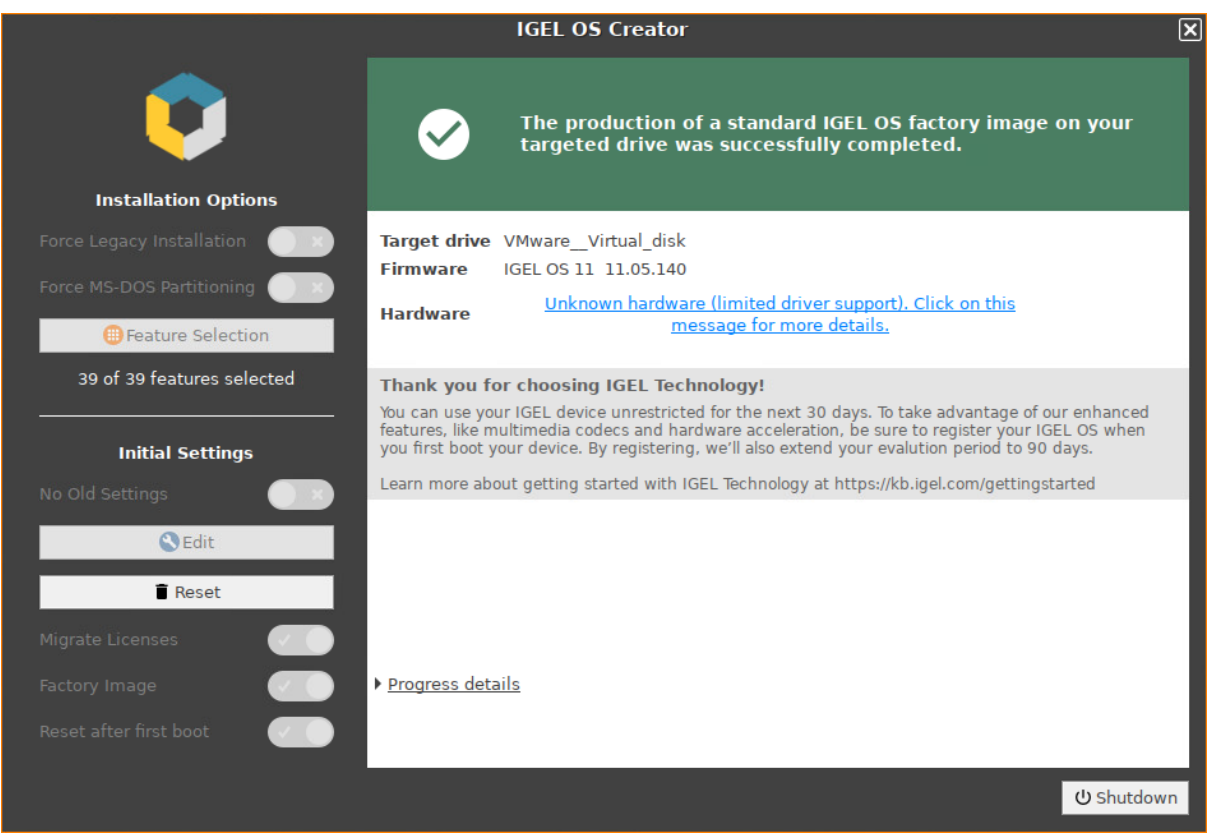

The installation program will set up IGEL OS 11 on the target drive. If you see the success message, the installation is complete.

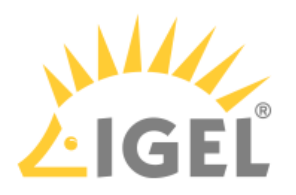

# 14. Click on **Shutdown**.

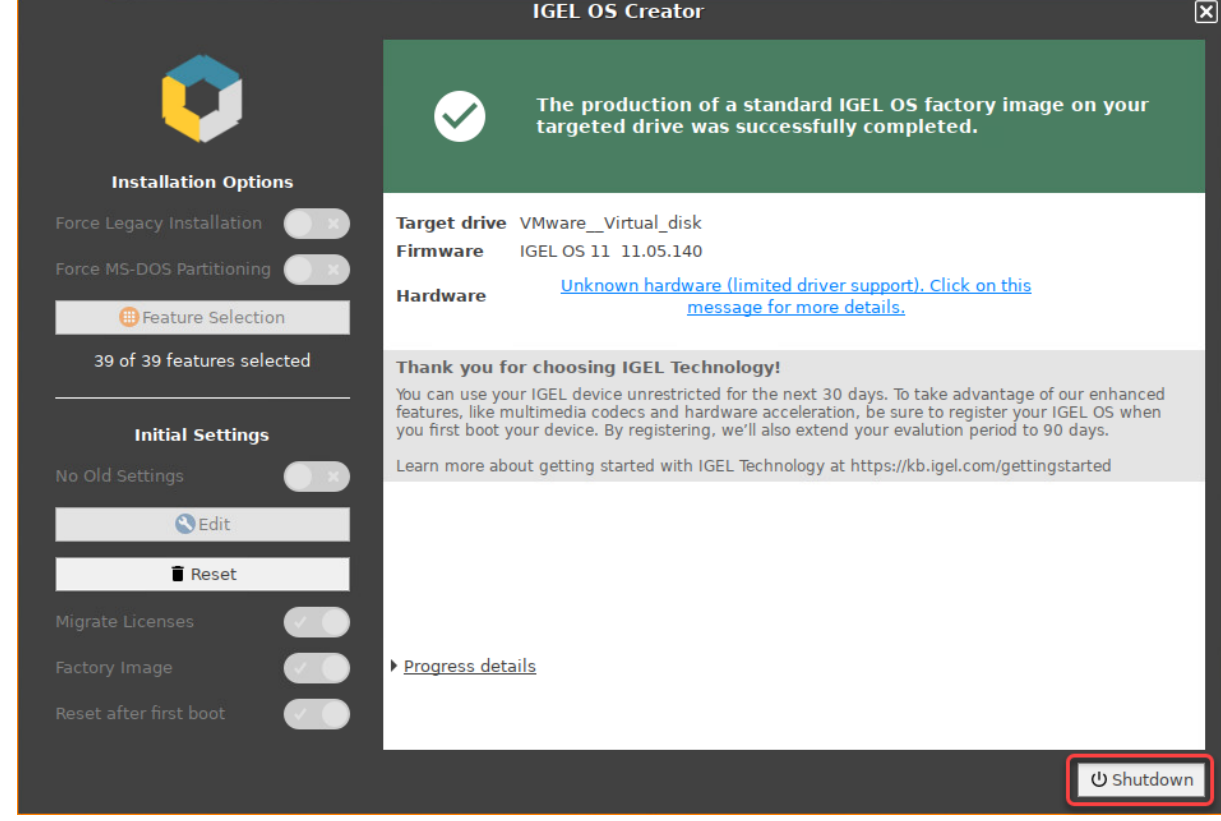

- 15. Read out the image from your device to deploy it on the units.
	- **A** DO NOT BOOT THE EXACT FACTORY IMAGE THAT IS INTENDED FOR DEPLOYMENT ON YOUR **DEVICES! ALL DEVICES TO WHICH THIS IMAGE HAS BEEN DEPLOYED WOULD SHARE ONE AND THE SAME UNIT ID. AS A RESULT, YOUR DEVICES WOULD BE PRACTICALLY UNUSABLE.** If you want to test the factory image prior to its deployment, transfer it to your target medium first and then boot the image on the machine on which you have created it, or any other test machine. The important thing is that the factory image that will be mass-deployed to your units has not been booted before.

# **16 GiB Maximum Image Size**

The maximum size of the image that is created by the IGEL OS Creator (OSC) is 16 GiB. Therefore, only the first 16 GiB of your storage medium are needed. If your devices have larger storage, this will allow for faster deployment.

- 16. To ensure the integrity of the image, you should create checksums of the original image and of the images that are deployed, and then compare them. For details, see IGEL Third-party Endpoint Partners: Ensuring Image Integrity with Checksums.
- 17. Proceed as appropriate:

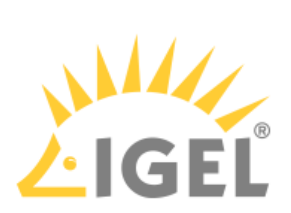

- If **Reset after first boot** is inactive, you can deploy the images on the units and roll them out straight away. The deployment should include comparing the checksums.
- If **Reset after first boot** has been activated, deploy the images on the units and continue with [Unit Testing](#page-5-0)(see page 16).(see page 0)

# <span id="page-5-0"></span>**Unit Testing**

Perform the following procedure on the original device and on every unit on which the image has been deployed.

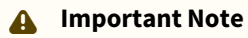

The first boot test MUST take place with each unit BEFORE it is rolled out. (Otherwise, the device would present the green test screen instead of the IGEL Setup Assistant.)

1. Start the device and review the green test screen.

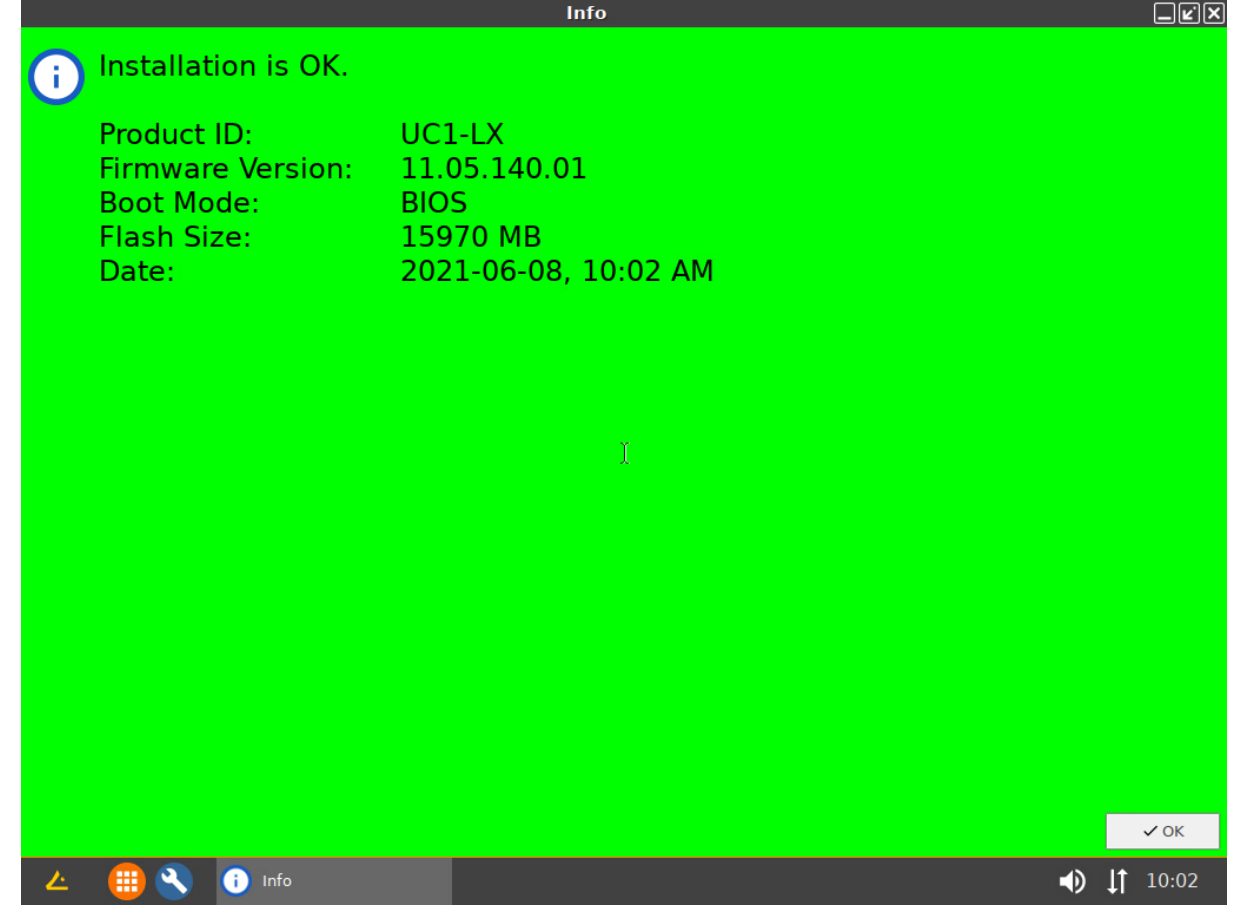

2. Click **OK**.

You can access IGEL OS in a regular way and perform your tests.

3. Shut the device down. The device is ready for roll-out.